## E-BOOK FOR dB9PRO CUSTOMERS **HOW TO GET THE MOST OUT** OF YOUR USB VOICE RECORDER

de Oliko

**PART TWO** 

#### **POWER-PACKED PAGES WITH**

• Manual, games, tips and activities

- · TUTORIAL: How To Edit Your Audio &
- Make It Sound Professional

**dBOPRO** 

**MODEL: dB9PRO VR2** 

#### **PART TWO: TIPS, ACTIVITIES AND GAMES PART TWO:**

## **How to Get the Most Out of Your USB Voice Activated Recorder**

**by dB9PRO**

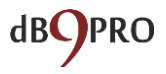

# **Contents**

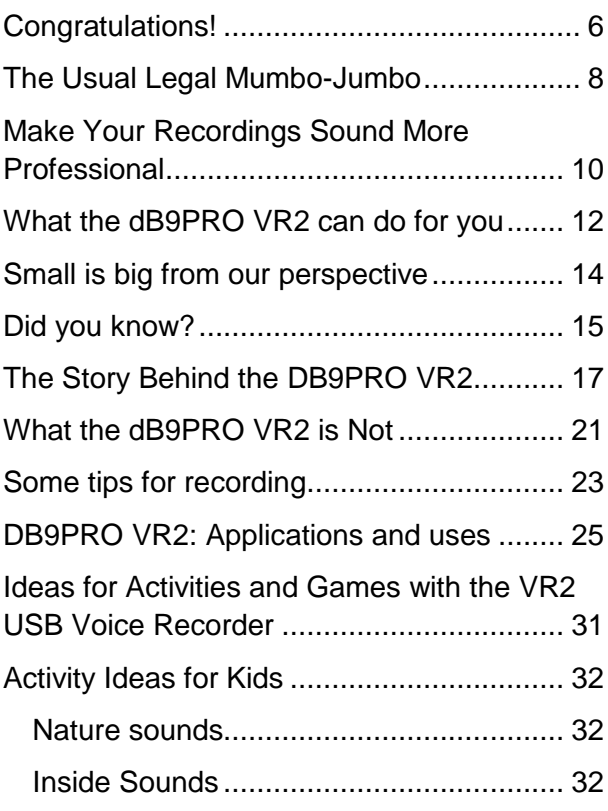

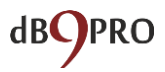

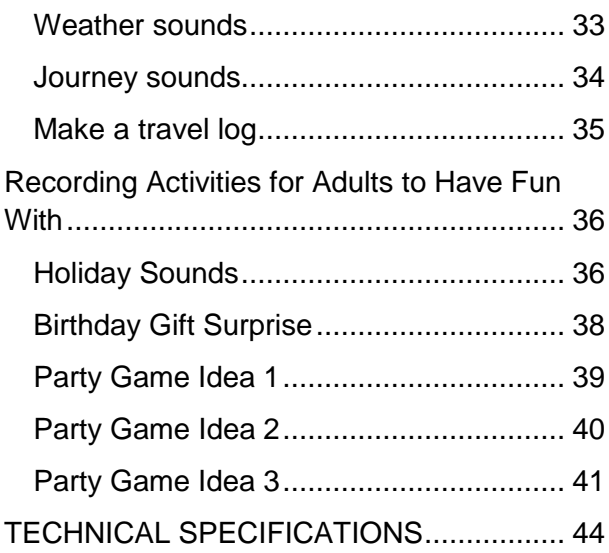

All Rights Reserved. Copyright 2017. dB9PRO and Arcos Global Ltd.

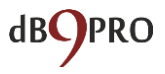

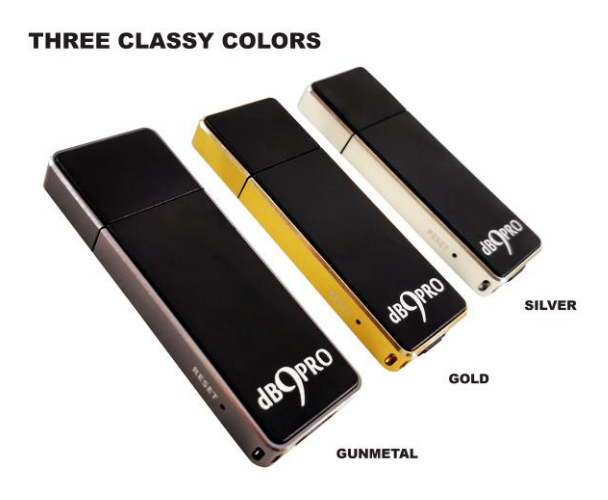

#### **The dB9PRO VR2 USB Voice Recorder**

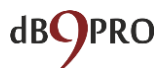

*Our idea is not to just sell you a product, but to give you a tool, which can open up a whole world of immense possibilities for you within the world of sound – which is a special sense most of us are blessed with.* 

*It is our earnest hope that with this tool, you too can learn to develop new skills – and perhaps discover latent gifts and talents within you worth developing in this magical world – the world of sound.*

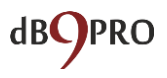

# <span id="page-6-0"></span>**Congratulations!**

Congratulations on your purchase of the dB9PRO VR2USB Voice Recorder!

By now, you must have received the Quick Start and Troubleshooting Guide for your voice recorder.

In Part Two, we want to take the time to share some ideas, tips, games and other activities with your voice recorder, as well as some important information you might find helpful.

If you want to get in touch with us, here is how: customer at dB9PRO dot com.

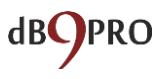

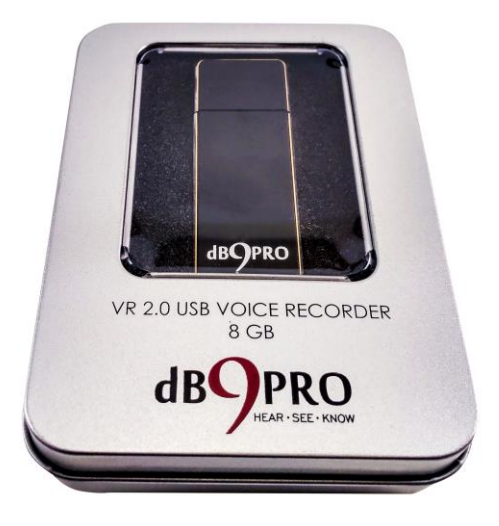

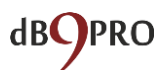

# <span id="page-8-0"></span>**The Usual Legal Mumbo-Jumbo**

It"s boring stuff, but it"s necessary. And we wanted to get it out of the way before diving in to the more "interesting" bits.

#### *Disclaimer:*

*This e-book may not be reproduced or transmitted in any form without the written permission of the publisher. Every effort has been made to make this guide as complete and accurate as possible.* 

*The purpose of this e-book is to educate and should be used as a guide. The author and publisher do not warrant that the information contained in this e-book is fully complete and shall not be responsible for any errors or omissions. The author and publisher shall have neither liability nor responsibility to any person or entity with respect to any loss or damage caused or alleged to be caused directly or indirectly by this e-book. Before you begin, check with the appropriate authorities* 

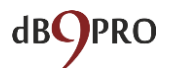

*to insure compliance with all laws and regulations.* 

*dB9PRO does not intend for you to use the VR2 USB Voice Recorder without the necessary permission(s) needed for recording any situation. You may be in breach of the law if you intend to use your recording as evidence to a third party without the permission of the person you are recording. It is the user's responsibility to do all research regarding your personal situation and application before using the product, please check and consult your local laws. Neither dB9PRO nor Arcos Global Ltd. can be held liable for any loss or damage of whatever nature (direct, indirect, consequential, or other) which may arise as a result of a person's use of (or inability to use) our products or this e-book, or from use of (or failure to use) the information in this e-book.*

Right!

Now that we got that out of the way, let"s get on with it, shall we?

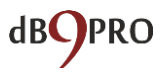

# <span id="page-10-0"></span>**Make Your Recordings Sound More Professional**

For the more technically minded user, you can edit your recordings using any audio editor that you are familiar with. There is a lot of free software available on the internet like Audacity, Waveshop, Wavosaur, etc.

Unless you"re recording in an acoustically treated environment, you"ll often find that your recordings have a lot of background noise or hiss. It"s always nicer to listen to 'cleaner' recordings.

To make things as easy for you as possible, we have created a simple tutorial on how to remove background noise from your recordings using software called Audacity, which is free to download.

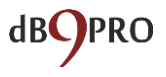

Simply visit Google, search for "Audacity download" and download it to your computer. Once you"ve installed it, you"re ready to go.

You can watch our specially created video tutorial on how to use Audacity to make your audio recordings sound more professional. Once you"re on the dB9PRO website (dB9PRO dot com), please navigate to our "videos" page for the tutorial (dB9PRO dot com/videos). It will certainly help your recordings sound better, and you"ll have a lot of fun doing it.

We also recommend visiting and liking our Facebook page, where we regularly post tips, ideas and tutorials for our fans.

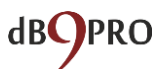

# <span id="page-12-0"></span>**What the dB9PRO VR2 can do for you**

Okay, we agree you don"t need to be told this, of course. You bought the device for a specific reason – to record things you need to and to record things you like.

Anyway, we thought to throw in a few bits in here to make it more interesting.

In this e-book, we've put together some information about the product as well as some ideas you can try out.

Now, if you"re a tech junkie, there"s some input for you at the back of this e-book. So, if you"re hungry for that kind of input, just skip ahead to the end, and devour that information to your heart's content, but for now, we"ll focus on ways to help you get more out of your product.

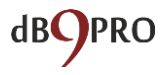

dB9PRO"s USB Voice Recorder VR2 can record up to 36 hours of audio in recorder mode and store up to 8GB of data in disk mode.

As mentioned earlier, you simply need to plug it into a USB port on any computer for about 2-3 hours to charge fully. On a single charge, it can provide you up around 10-12 hours of use.

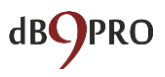

# <span id="page-14-0"></span>**Small is big from our perspective**

Whether you are a journalist, a student, a conference attendee, a musician on a mountain, a writer getting inspired on a beach, visiting the doctor, or a kid having fun and recording the sounds of nature, this amazing little voice recorder can help capture that special moment.

It"s so small and light and easy to use, you simply slip it in your pocket and off you go.

You"ll never have to miss a special moment again!

Didn"t have time to write it down with paper and pen?

You"ll soon find your new USB voice recorder will be your preferred method for recording your thoughts, ideas or conversations on the go.

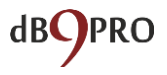

# <span id="page-15-0"></span>**Did you know?**

The original word "Dictaphone" was actually the name of an [American](https://en.wikipedia.org/wiki/United_States) company founded by [Alexander Graham](https://en.wikipedia.org/wiki/Alexander_Graham_Bell)  [Bell](https://en.wikipedia.org/wiki/Alexander_Graham_Bell) that produced [dictation machines](https://en.wikipedia.org/wiki/Dictation_machine) the earliest having been made by Alexander Graham Bell himself in 1881.

"Dictaphone" has now become part of our language to describe any dictation machine.

From dictation machines made with wax cylinders to cutting a groove in a plastic belt, to using an erasable belt of magnetic tape, to compact cassettes, to mini cassettes, to microcassettes, to the pico cassette, then to reel-to-reel tape, manufacturers have been able to make dictation machines smaller and smaller as time has gone by.

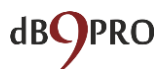

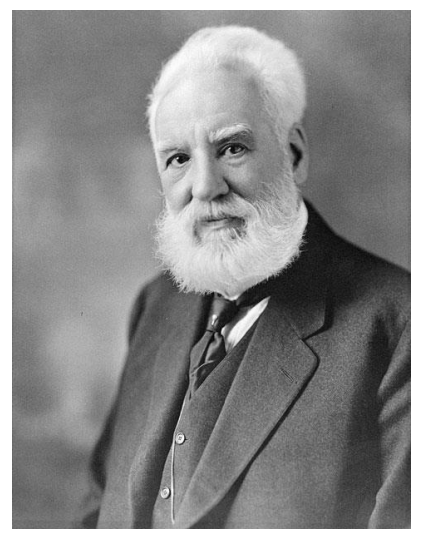

**Alexander Graham Bell**

Since the 1980"s, digital recording has been the medium of choice -- and look how far that has come.

Today, dB9PRO"s VR2 USB Voice Activated Recorder is smaller and more powerful than ever before.

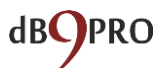

# <span id="page-17-0"></span>**The Story Behind the dB9PRO VR2**

The story of the dB9PRO VR2 first began many years back with inspiration from Somesh Thakur, an international composer and music producer, who was originally from India. He used to carry a small dictaphone with him to record tunes and ideas that popped into his head when he was out travelling, and would often develop them further upon returning to his studio.

Some of those little tunes turned into popular songs as he collaborated worldwide with many musicians and producers over the years.

At dB9PRO, we are passionate about what we do, and we always want to do more.

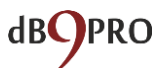

Having been years in the field of media production, recording, and music production, we not only love what we do, but we want our products to enable possibilities for our customers too.

Portable recording equipment has gotten smaller and smaller – coming all the way from occupying a whole room full of equipment years ago to finally fitting into the palm of your hand or simply in an app on your mobile phone.

We, at dB9PRO, wanted to create a perfect consumer-friendly recording device that was cheap, effortless to use, and easy to carry around; one that didn"t need to be recharged often, yet one that produced good consumer quality useable recordings.

This relentless search finally resulted in the creation of the VR2 – a product we are proud of.

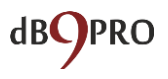

#### **But we don't just stop there!**

We personally love the world of sound, and we love everything to do with it – recorders, speakers, music, creating and collecting sounds – the whole works.

As you can tell, we are truly passionate about sound, and it is this passion that propels us forward to share it with our customers through our products.

This is why we created tutorials for our product, and this e-book – just to give you an idea of what can be done with this simple little product.

Our idea is not to just sell you a product, but to give you a tool – which can open up a whole world of immense possibilities for you – the world of sound – which is a special sense most of us are blessed with.

It is our earnest hope that, with this tool, if you haven"t already, you too can learn to

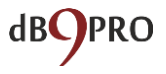

develop new skills and perhaps discover latent gifts and talents within you worth developing in this magical world of sound.

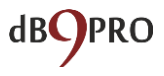

# <span id="page-21-0"></span>**What the dB9PRO VR2 is Not**

The dB9PRO VR2 is not a professional recording device, and will not produce studio-quality recordings. It's a consumerquality recording device which you will be happy with. So while you cannot record your next studio album with it, you certainly can record the tune for a song idea that you have in your head, or record anything else you feel like, and you will be pleased with the results.

Like any other recording device, the quality of recording depends on the environment it is used in. If you use it in an empty room which has a lot of ambient reverb, you"re going to find it hard to understand your recordings, simply because the sound quality will be muffled.

If you use it in a noisy place, like a street, it will pick up all the ambient noises as well.

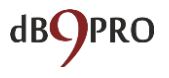

The VR2 is pretty faithful to reproducing almost anything you throw at it.

Ideally, the sound source should be within 10-15 feet, but we recommend trying it out with a short test recording in your situation first, especially where you want to record material of a critical nature.

### **IMPORTANT REMINDER:**

**Since the VR2 is a voice activated recorder, anytime the volume of the sound source drops below -40dB, the device will stop recording automatically, and resume recording once the noise threshold (-40dB) is exceeded again.**

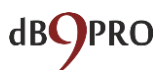

## <span id="page-23-0"></span>**Some tips for recording**

- Make sure the sound source is within 10-15 feet.
- In spaces where there is a lot of ambient reverb, have the recorder closer to the sound source.
- For situations of a critical nature, we recommend doing a test recording first, just to make sure that everything is working well.
- Do not place the recorder very close to someone"s mouth, because chances are that the speaking volume might be too high and cause distortion in the recording. If recording at close proximity, have it placed at around one foot (30 cm) away.

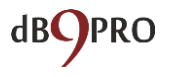

- Do not record sources with very high volume at close proximity.
- Try not to record in places with a lot of ambient sound, as that would affect the clarity of the recording.

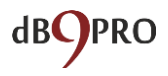

# <span id="page-25-0"></span>**dB9PRO VR2: Applications and uses**

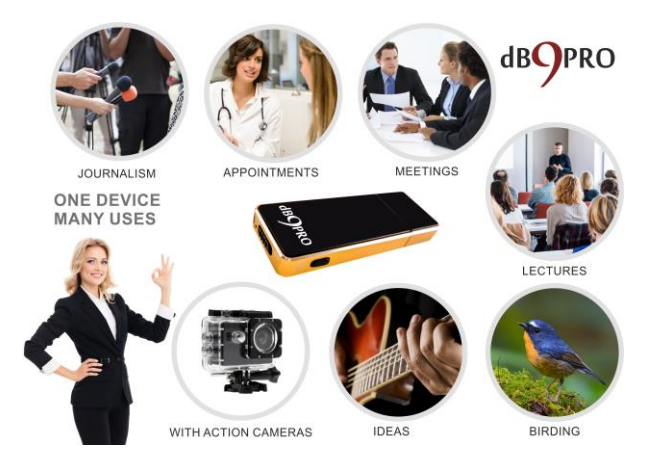

**1. GET MORE OUT OF CONFERENCES, MEETINGS AND LECTURES:** Recording exactly what is said sets you free to focus on key points instead of scrambling to write sketchy notes so you can review and revise important sections at leisure.

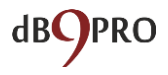

# **2. RECORD YOUR BLOG OR YOUR DIARY:** Blogging couldn't be easier! Just hit record and let your ideas flow. Then transcribe and edit your content as you like – at your convenience. Don"t let the creative process be hampered by having to turn your computer on, or trying to type on your tablet or phone. Now is the time to get started with that diary you"ve wanted to keep – or that log. It couldn"t be any easier!

**3. BRAINSTORM IDEAS:** Whether you"re working on your next business strategy or developing the plot of the next bestselling novel, just let your stream of ideas run wild into the Voice Recorder and digest them later. Or if you are discussing something with

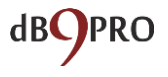

friends or colleagues, just switch it on for easy reference. You can always go back and review things. Many good ideas get lost simply because someone missed taking it down as a part of the notes. With the VR2 at your disposal, you never have to worry about this.

**4. PODCASTER ON THE MOVE:**

Record your podcasts on the go – no matter where you are. Who knows? You could be podcasting next from some exotic location – reaching out on your blog or social media and creating hundreds of followers!

**5. NEED TO LEAVE INSTRUCTIONS?** If you"re going to be away, leave

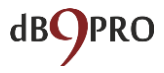

recorded instructions for your secretary or your children. The neat thing is even if you forget to do this before you leave, you can always email them with a voice recording. It's usually a lot more effective than a message – and a lot more personal.

**6. CAPTURE A TUNE OR MUSICAL IDEA:** Inspiration can strike anywhere, especially if you"re a MUSICIAN! You might get an idea for a song - at a train station, a beach, a crowded street or in a blissful moment of reflective solitude – simply hum it into your dB9PRO USB Dictaphone and capture that creative moment – whether you have your instrument with you or not. You could be on your way to the next big hit!

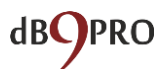

## **7. ARE YOU A NATURE LOVER?**

Simply use it to record the sounds of nature on your next hiking trip, and upon your return you"ll find yourself transported back in time – to a place where you felt at peace and calm as you relive the joyful chatter of a gurgling brook and haunting birdsongs. Remember, you have up to 30 hours of use before you need to recharge it, so there's enough time to spend there before heading back to civilization.

- **8. CAPTURE A THOUGHT:** Are you a writer? Simply pull out the recorder and start thinking out loud while recording your thoughts. You never know when and where you might get the next twist for your plot or story.
- **9. JOURNALIST IN THE THICK OF ACTION:** If you"re a journalist or

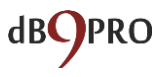

reporter, you could be just a few steps away from your next story. Having your recorder with you all the time is a way to ensure that you"re always prepared to capture the moment when it happens. Just imagine if you were at the scene of a newsworthy story when it happened -- you could record live interviews and reactions of people as it happened, eyewitness accounts, and all sorts of possibilities.

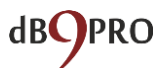

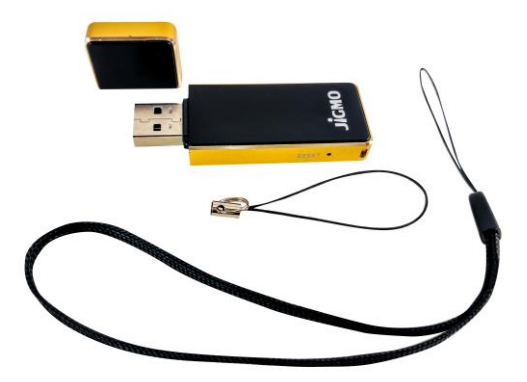

# <span id="page-31-0"></span>**Ideas for Activities and Games with the VR2 USB Voice Recorder**

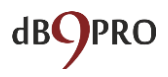

# <span id="page-32-0"></span>**Activity Ideas for Kids**

#### <span id="page-32-1"></span>**Nature sounds**

Give a child the USB voice recorder and record animal and bird sounds on a nature walk and then, back at home, look through a nature book to identify the animals and birds you heard.

Or, go to the zoo or a farm and record the animal sounds and add to a sound collection on your computer.

### <span id="page-32-2"></span>**Inside Sounds**

Give a child the USB voice recorder and record different sounds they hear inside the house (i.e. running water, kettle boiling, someone typing on a computer keyboard).

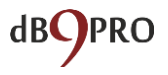

Play it back later on and have someone else guess what they recorded.

#### <span id="page-33-0"></span>**Weather sounds**

Give a child the USB voice recorder and record the sounds of the weather on different days together (i.e. the rain, the wind, or thunder).

Add it to your sound collection on your computer.

Then you can look up the weather on the Internet, find out the wind speed, the humidity level, and amount of rainfall recorded that day.

Presto, you just got yourself a real life funfilled geography lesson!

Next time you"re out and you hear the wind blowing, try and guess the wind speed based on the pitch of the wind.

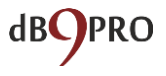

Later on, check the news to see if you were right! Record the results over a few days into a digital scrapbook on your computer.

### <span id="page-34-0"></span>**Journey sounds**

You can record different parts of a long journey (i.e. the traffic and train sounds).

Add to the sound collection on your computer.

Try and play a game to guess what speed the vehicles were travelling at and listen for the changes in pitch with changes in speed.

For older children, you can even study related physics topics like the Doppler effect, etc.

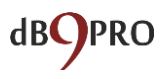

## <span id="page-35-0"></span>**Make a travel log**

Whilst on a trip, let your child make a recording at different locations of what they are doing, what they can see, what they can smell, and their thoughts and feelings. Have them transcribe it into a blog or diary as an assignment. Let them add pictures, videos, etc., and add it to their own blog to make it an exciting assignment.

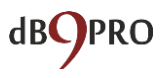

# <span id="page-36-0"></span>**Recording Activities for Adults to Have Fun With**

## <span id="page-36-1"></span>**Holiday Sounds**

Using your USB voice recorder, record different sounds on your holiday: the flight take-off, the sounds of the airport, the arrival at your destination, sounds at an exotic location, the waves on a beach, the laughter of your kids having fun – the list is endless.

Since you"re sure to take photos, you can combine the two to make a very interesting account on your blog to include sights and sounds, describing locations, sights, sounds, your emotions, etc.

You can also make a video of the various sounds and your voice recordings along with the photos to remember your trip upon your return.

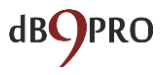

You could also do this together with your kids, teens or as a fun activity with your friends – or simply on your own, and share it on your Facebook page, or turn it into a video for Youtube.

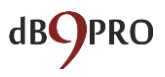

## <span id="page-38-0"></span>**Birthday Gift Surprise**

Before someone"s birthday, get in touch with some of his/her friends.

Use the USB voice recorder to have each friend say something special about the birthday boy/girl.

When you"re back home, make a video with the recordings and the photos to make a surprise special video gift for that person.

Can you imagine the impact and how touched and appreciated they would feel?

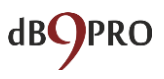

### <span id="page-39-0"></span>**Party Game Idea 1**

Before the party starts record the beginning of a few famous songs.

During the party (indoors or outdoors), plug the USB voice recorder into a computer and amplify on speakers.

Have someone play the beginning of a song and pause the recording.

If the person can"t sing or recognize the song and sing along, they are out.

Start the next song and let the next person guess and so on until only one person is left, who is declared the winner.

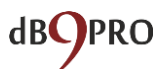

## <span id="page-40-0"></span>**Party Game Idea 2**

Have one person who is "it" go out of the room.

Have 3 people record themselves while pretending to be someone else by changing their voice as much as they can.

Plug the USB voice recorder into a computer and amplify on speakers and play it back, the person who is "it" has to guess who was talking. If they are wrong they are out, and have to be "it".

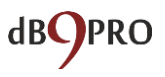

### <span id="page-41-0"></span>**Party Game Idea 3**

#### **Memory Game**

Divide the group into two teams.

This game works well when you have many people together, and it does help if you have 2 USB Voice Recorders – one for each team. But if not, you just have to take turns for each team.

To start off, both teams should be out of earshot of each other.

Then within each team, record the names of places, colors, animals, numbers, etc. – anything to form a list of sorts.

The important thing is – each member of the team is allowed to say only one thing on the list. Keep the length of the list around 60-90 seconds.

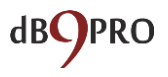

Once all the team members have finished their turn, and both teams are ready with their lists, the first team plays through their entire recording after attaching the USB recorder to a computer and speakers.

They only play it once, so the other team really needs to listen very carefully and take note of what the list is.

They are allowed to ask the opposing team any question they like about the list they had recorded like:

- What was the third color in the list?
- Whose voice was the fourth animal?

Then let the other team have a turn.

If the answers are right, the teams get a point. If not, they don"t.

Once that is done, the first team can play the file again, and the other team takes a

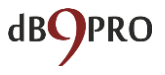

turn to guess the answer to another question.

You can keep going on with this game until you finish the list. Whichever team has more points, wins the game.

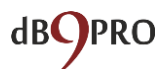

## <span id="page-44-0"></span>**TECHNICAL SPECIFICATIONS**

**Flash Memory:** 8GB **Recording Format:** WAV **Recording Bit Rate:** 512Kbps **Sampling Rate:** 16 Khz **Power Supply:** Built-in 110mAh rechargeable lithium battery **Charging Time:** 3 hours via USB port **Battery Time:** About 10-12 hours when fully charged **Recording Capacity:** Stores about 36 hours of audio. Recording starts 7-8 seconds after turning on, and finishes recording 5 seconds

after turning off, for firmware working time. **System Support:**

Windows2000/XP/vista/7/8/10, Mac OSX **Recording Range:** Upto 15ft, although shorter distances are more ideal.

**Voice Activated Recording Function:**

Threshold -40 dB. When sound sources drop below that threshold, recording stops automatically.

**Audio Output:** Plug into computer to playback recorded audio **PC-interface:** USB 2.0 **Weight:** 16g

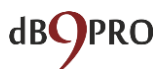

**Lanyards:** 2 pieces (included in box) **Size:** 65 X 20 X 7mm **Warranty:** 1 year

Don"t forget to drop by our website and our Facebook page to get lots more tips, ideas and special offers.

And please remember to post your review of our product on Amazon and let us know what you thought of this e-book.

Copyright 2017. dB9PRO and Arcos Global Ltd.

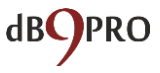